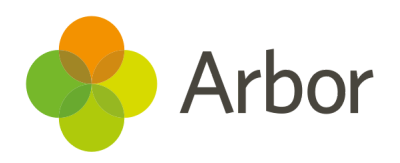

# 2020/2021 Product Updates Roundup 22

Share results with students and manage shop payments

# The Headlines

## Examinations

In time for this year's results, you can share Statements of Results in bulk via email to primary guardians or candidates directly. Plus if your school uses the Student Portal, you can also share Statements of Entry, Exam Timetables and Statements of Results there too!

Take a look at our article to see how: Creating and sharing [statements](https://support.arbor-education.com/hc/en-us/articles/360011041358-Creating-and-sharing-statements-of-results) of results

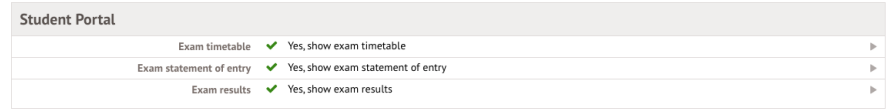

## Group MIS assessments

Standardise the way you manage assessments across your trust with our brand new assessment feature to roll out summative assessment frameworks and policies.

Take a look at our article to see how: Roll out assessments

enable you to roll out School Attainment and Progress Target Rules, Target Judgement Rules and School Assessment Measures from Group MIS in bulk.

## Bulk invoicing

The Headlines and the statements of results, you can share statements of Results above, and a putting is a slop, uniform and the bulk vision and the small to putting the small to putting the small to the main to the small Managing a shop, uniform payments, ticketing or using vouchers? It's now possible to create invoices for top-up account types in bulk! Just go to *School > Payments > Accounts > Invoices* and click the **Bulk add invoices button** to select the students and account to invoice!

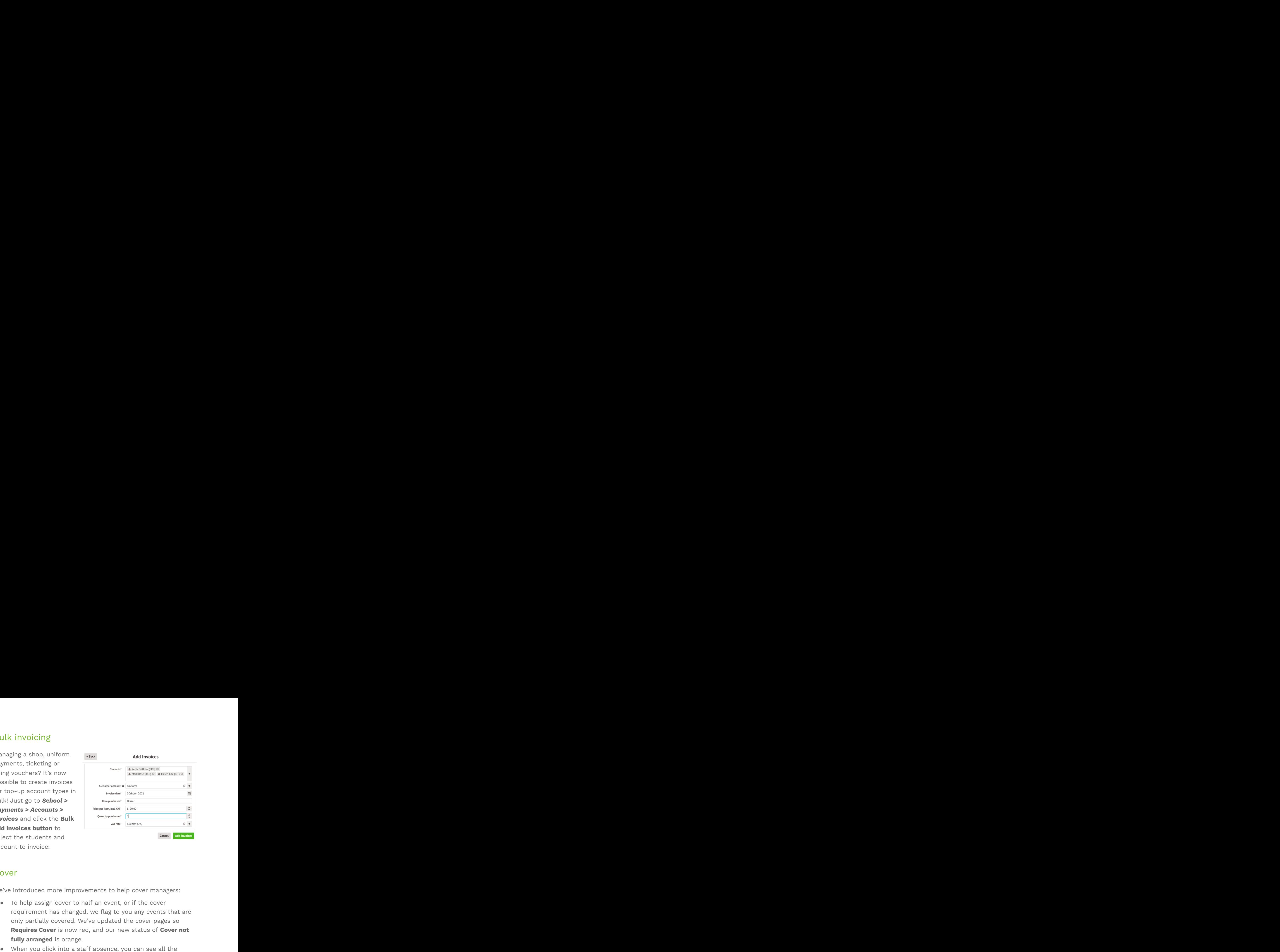

#### Cover

We've introduced more improvements to help cover managers:

- To help assign cover to half an event, or if the cover only partially covered. We've updated the cover pages so **Requires Cover** is now red, and our new status of **Cover not fully arranged** is orange.
- cover requirements in a handy table view.
- When editing a recurring event, any changes to the 'requires cover' setting now only apply to future events.

# What else is new?

- As well as already being able to add students to interventions from marksheets, you can use a summative assessment mark or baseline in participant criteria for interventions. For example, you might set up an intervention that will automatically add students working below a 4 at GCSE. **Example 18 Source 18 Source 18 Source 18 Source 18 Source 18 Source 18 Source 18 Source 18 Source 18 Source 18 Source 18 Source 18 Source 18 Source 18 Source 18 Source 18 Source 18 Source 18 Source 18 Source 18 Source 1 What else is new?**<br>
• As well as already being able to add students to interventions<br>
• Assessments<br>
• Assessments<br>
• Commarksheets, you can use a summative assessment mark or<br>
beasine in participant critical for interven **Comming Soon...**<br>
Assessments<br>
Maxell as already being able to add students to interventions<br>
from markeheets, you can use a summative assessment mark or<br>
might set up an intervention For example, you<br>
world be able to im **Fract else is new?**<br> **Assessments**<br> *HR Admin* **B** and the computer of the state of the contracts of the computer of the state of the state in particle at the particle at the state of the state of the state of the state o
- *Examinations > Statement of Results* page, and when importing exam results to help you check them.
- If you deselect all exam series when generating candidate timetables, only in-house exams are shown rather than all series.
- or active contracts. Download or Live Feed the table to help create things like your gender pay gap report etc. **Example 18 Allows: Comming SOON...**<br>
Assemble an additional condition and the proposedic to an allow the minimizary and the proposedic proposedic particle in proposedic and the proposedic particle in the state of the p **From the CSC 15 TICW?**<br>
Me well as already being able to add students to interventions<br>
from marksheets, you can use a sommative assessment mark or<br>
inform marksheets, you can use a sommative assessment mark or<br>
the first **hat clse is new?**<br>As well as airway being able to said subsetts to interesting<br>the matelahears, you are also assumed that subsetted incident workflows are also separated to the interesting the state of incident workflows
- Select to display multiple student groups on the *Students > Assessments > Summative Tracking* dashboard.
- On small devices, any slide overs now take up the full screen so you can see all the details.
- the next time you return to the page.
- Add additional payments to your central team on the Group MIS
- When removing a student's involvement in a behaviour incident, also reversed For example, any behaviour points will be removed.

# Coming soon...

#### Assessments

You'll be able to import your Multiplication Tables Check (MTC) results via a CTF, and view them in the DfE assessments area. **Coming soon...**<br> **Assessments**<br>
You'll be able to import your Multiplication Tables Check (MTC)<br>
results via a CTF, and view them in the DfE assessments area.<br> **School census**<br>
Record and report on whether a member of sta **Coming Soon...**<br> **Assessments**<br>
You'll be able to import your Multiplication Tables Check (MTC)<br>
results via a CTF, and view them in the DfE assessments area.<br> **School census**<br>
Record and report on whether a member of sta **Coming Soon...**<br>
Assessments<br>
You'll be able to import your Multiplication Tables Check (MTC)<br>
results via a CTF, and view them in the DfE assessments area.<br>
School census<br>
Record and report on whether a member of staff i

## School census

#### Group MIS

the Group MIS site.

**We publish a roundup of our releases every other Friday here.**

**You can also see what else we're working on and make suggestions using our Roadmap.**

**Why not also join in the conversation in the Arbor Community?**